## COURSE OVERVIEW - VMWARE HORIZON: INSTALL, CONFIGURE, MANAGE 7.7

This five-day, hands-on course gives you the skills to deliver virtual desktops and applications through a single virtual desktop infrastructure platform. This course builds your skills in installing, configuring, and managing VMware Horizon®7 through a combination of lecture and hands-on labs. You learn how to configure and deploy pools of virtual machines, how to manage the access and security of the machines, and how to provide a customized desktop environment to end users.

# **COURSE OBJECTIVES**

New Technology Experts

By the end of the course, you should be able to meet the following objectives:

- Identify VMware Horizon components
- Install and configure View Connection Server
- Install and configure virtual desktops
- Configure and manage VMware Horizon<sup>®</sup> Client<sup>™</sup> systems

Rock Solid Technical

- Configure and manage pools of physical and virtual machines
- Configure and manage automated pools of full virtual machines
- Configure and manage pools of linked-clone desktops
- $\odot$  Configure and manage automated pools of instant clones
- Configure and manage Remote Desktop Services (RDS) pools of desktops and applications
- $\odot$  Use Horizon Administrator to configure the VMware Horizon environment
- Configure secure access to virtual desktops
- Use VMware User Environment Manager<sup>™</sup> to manage user personalization and application configurations
- Describe steps to deploy profile management
- Use VMware App Volumes<sup>™</sup> to provision and manage applications
- $\circ$  Identify the benefits of JMP architecture
- $\odot$  Manage the performance and scalability of a VMware Horizon deployment

# TARGET AUDIENCE

Technical personnel who work in the IT departments of end-customer companies and people who are responsible for the delivery of remote or virtual desktop services

#### PREREQUISITES

Customers attending this course should have, at a minimum, the following VMware infrastructure skills:

- Use VMware vSphere<sup>®</sup> Web Client to view the state of virtual machines, datastores, and networks
- $\odot$  Open a virtual machine console on VMware vCenter Server $\degree$  and access the guest operating system
- Create snapshots of virtual machines

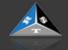

- Configure guest customization specifications
- Modify virtual machine properties
- $\odot\,$  Convert a virtual machine into a template
- Deploy a virtual machine from a template

Attendees should also have the following Microsoft Windows system administration experience:

- $\odot$  Configure Active Directory services, including DNS, DHCP, and time synchronization
- $\odot$  Restrict user activities by implementing Group Policy objects

Rock Solid Technical

- Configure Windows systems to enable Remote Desktop Connections
- $\odot$  Build an ODBC connection to an SQL Server database

# CERTIFICATIONS

New Technology Experts

This course prepares you for the VCP-DTM 2020 certification:

O VMware Certification Questions?

# **COURSE DELIVERY OPTIONS**

- Classroom
- $\circ$  Live Online
- o <u>Onsite</u>
- On Demand

# **PRODUCT ALIGNMENT**

- $\odot$  VMware Horizon 7.7
- User Environment Manager 9.5
- App Volumes Manager 2.15

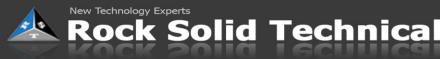

# **Course Modules**

# **1 Course Introduction**

# 2 Introduction to VMware Horizon

- · Recognize the features and benefits of VMware Horizon
- · Identify the major function of each VMware Horizon component
- · Define a use case for your virtual desktop and application infrastructure

# **3 View Connection Server**

- · Identify the system and virtualization requirements for a View Connection server
- License VMware Horizon components
- Configure View Connection Server
- Use the dashboard to quickly focus on the details of a problem
- · Identify the benefits of using the VMware Horizon Help Desk tool

# **4 VMware Horizon Desktops**

- Outline the process and choices in setting up VMware Horizon virtual machines
- · Compare the remote display protocols that are available in VMware Horizon
- Outline the configuration choices when installing Horizon Agent

# **5 VMware Horizon Desktop Pools**

- · Identify the steps to set up a template for desktop pool deployment
- · List the steps to add desktops to the View Connection Server inventory
- Define desktop entitlement

Describe how information on the Users and Groups page can be used to control and monitor Horizon
users

- · Explain the hierarchy of global policies, pool-level policies, and user-level policies
- · List the Horizon Group Policy administrative template files

# **6 Horizon Client Options**

- Enlist the requirements for a Horizon Client installation
- Install Horizon Client and connect to a virtual desktop
- Explain USB redirection and options
- Define and compare a thin client with a system running Horizon Client
- Configure Virtual Printing for location-based printing

# 7 Creating Automated Pools of Full Virtual Machines

- Recognize how an automated pool operates
- · Compare dedicated-assignment and floating-assignment pools
- Outline the steps to create an automated pool

# 8 Creating and Managing Linked-Clone Desktop Pools

- Describe the VMware linked-clone technology
- Enlist the system requirements for View Composer
- · Outline the steps to install View Composer
- · Outline the steps necessary to set up a desktop pool that uses linked clones
- Compare the purpose of the parent and the replica virtual machines
- · Compare the recompose, refresh, and rebalance management operations for linked clones
- Describe the management operations for persistent disks

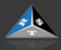

# 9 Creating and Managing Instant-Clone Desktop Pools

Rock Solid Technical

· Identify the advantages of instant clones

New Technology Experts

- · Differentiate between View Composer linked clones and instant clones
- · Identify the types of instant-clone virtual machines
- · Enlist the requirements of instant clones
- · Outline the steps to set up an automated pool that uses instant clones
- Set up an automated pool of instant clones
- · Update the image of an instant clone desktop pool using the push-image operation

## **10 VMware Horizon Authentication**

- · Compare the authentication options that View Connection Server supports
- Explain the purpose of roles and privileges in VMware Horizon
- · Outline the steps to create a Horizon administrator and a custom role
- · List some of the best practices for configuring Horizon administrators
- Configure Horizon Server to use a new TLS Certificate

## **11 Managing VMware Horizon Security**

- · Compare tunnels and direct connections for client access to desktops
- Compare the benefits of using VMware Unified Access GatewayTM in the DMZ
- · List the advantages of direct connections
- · Discuss the benefits of using Unified Access Gateway
- · List the two-factor authentication options that are supported by Unified Access Gateway
- · Configure a Unified Access Gateway appliance

#### 12 Profile Management Using User Environment Manager

- · Identify the User Environment Manager functional areas and their benefits
- · Outline the steps that are required to install and configure User Environment Manager components
- · Manage user personalization using the User Environment Manager management console
- Install User Environment Manager
- · Describe User Environment Manager smart policies

# **13 Creating RDS Desktop and Application Pools**

- · Explain the difference between an RDS desktop pool and an automated pool
- · Access a single application by using the RDS application pool
- · Compare and contrast an RDSH pool, a farm, and an application pool
- · Create an RDS desktop pool and an application pool
- · Identify the load-balancing options for Remote Desktop Session Hosts

#### 14 Using App Volumes to Provision and Manage Applications

- Explain how App Volumes works
- · Identify the features and benefits of App Volumes
- Identify the interface elements of App Volumes
- Install and configure App Volumes

# 15 JMP and Horizon 7 Overview

- · Identify the benefits of JMP
- Enlist the JMP and Horizon 7 components
- Identify JMP deployment considerations
- · Install and configure JMP Server

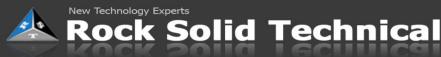

## 16 Command-Line Tools and Backup Options

• Describe key View Connection Server features that are available as command-line options with the vdmadmin command

- Explain the purpose of kiosk mode for client systems and how it is configured
- Identify the log locations for each VMware Horizon component
- Describe the backup options for VMware Horizon databases

# 17 VMware Horizon Performance and Scalability

- Describe the purpose of a replica server
- · List several best practices for multiserver deployment in a pod

Describe the benefits of the Cloud Pod Architecture feature for large-scale VMware Horizon deployments

• Establish a session with a desktop machine in a different pod by logging in to a local View Connection Server instance

Create global entitlements for accessing Horizon Desktops

**Contact** If you have questions or need help registering for this course, click here